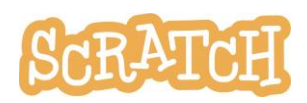

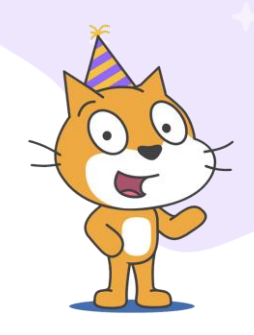

# **Semana de Scratch 2023**

La [Semana de Scratch](https://www.scratchfoundation.org/scratch-week-2023) es nuestra celebración global y virtual de Scratch and ScratchJr que se lleva a cabo anualmente cada mes de mayo. **Durante la Semana de Scratch, te invitamos a imaginarte, crear y compartir con nosotros en la comunidad en línea de Scratch participando en nuestros talleres destacados.** Para obtener más información sobre cómo los Scratchers han celebrado la Semana de Scratch en años anteriores, también puedes visitar nuestro blog ([https://medium.com/scratchteam-blog](https://medium.com/scratchteam-blog/scratch-week-celebrating-remix-culture-off-of-the-scratch-editor-431618975afd)).

En esta guía, encontrarás:

- Formas de celebrar con ScratchJr
- Formas de celebrar con la comunidad en línea de Scratch
- Nuestros temas de la Semana de Scratch 2023
- Información especial para educadores

**La Semana de Scratch comienza oficialmente el lunes 8 de mayo de 2023.** Los temas del taller se revelarán para todos los usuarios en un proyecto preliminar con fecha de lanzamiento el 1 de mayo, pero están disponibles previamente para los educadores a continuación para su planificación. Te pedimos que **mantengas estos temas en secreto hasta que se revelen, para que no estropeemos la magia** de los jóvenes de la comunidad en línea antes de la Semana de Scratch. ¡Gracias!

## **Celebración con ScratchJr**

Los usuarios pueden crear proyectos inspirados en los temas de la Semana de Scratch (ver a continuación). Puedes ver nuestra lista de indicaciones en la descripción del taller para inspirarte, o encontrar tu propia forma de vincularte con el tema. Si bien ScratchJr no tiene talleres públicos como Scratch (donde los codificadores pueden reunirse y compartir sus proyectos temáticos de Scratch Week), ¡considera configurar una galería de visualización!

- Haz que el proyecto de cada participante se abra en su dispositivo. Los participantes pueden caminar alrededor de una sala, o turnarse para compartir su pantalla en un espacio virtual, para experimentar los proyectos de los demás y hacer comentarios verbalmente o por escrito.
- Tómate tiempo para reflexionar después de la caminata por la galería. ¿Qué viste? ¿Qué te preguntaste? Los participantes pueden compartir las respuestas a estas preguntas en voz alta, pueden dejar notas adhesivas con respuestas a estas preguntas en cada espacio de trabajo, o pueden dejar comentarios con estas respuestas en una ventana de chat en un espacio virtual. Alienta y modela la crítica constructiva.

También puedes publicar proyectos en ScratchJr Connect ( [https://connect.scratchjr.org](https://connect.scratchjr.org/) ), que es una base de datos seleccionada para que los educadores compartan actividades, lecciones e ideas de proyectos de ScratchJr.

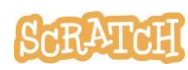

# **Celebración con la comunidad en línea de Scratch**

**Se compartirá un nuevo tema todos los días de la semana en la página de inicio de Scratch en [scratch.mit.edu](https://scratch.mit.edu/)**. Cuando el evento se esté ejecutando, puedes visitar la sección "Talleres destacados" para encontrar el taller temático diario.

#### **¿Cómo puedo participar?**

- Te invitamos a crear y **compartir proyectos que se adapten al tema del taller**. Simplemente comenta en el taller con el enlace de tu proyecto para que nuestros curadores puedan revisarlo.
- Ve lo que otras personas de todo el mundo han creado y compartido con el taller, y aporta aliento y una crítica constructiva.
- ¿Hablas y escribes en más de un idioma? Les damos la bienvenida a los voluntarios de Scratcher, que pueden **traducir la descripción del taller** a su propio idioma para ayudar a los demás. Busca en la descripción del taller principal un enlace a nuestro taller de traducción para el evento, si estás interesado.
- **Obtén más información sobre cómo participar en nuestra Guía de talleres de eventos de Scratch** ([https://resources.scratch.mit.edu/www/events/en/ScratchLearningResource\\_ScratchEventStudios.pdf](https://resources.scratch.mit.edu/www/events/en/ScratchLearningResource_ScratchEventStudios.pdf)) que incluye cómo comenzar y cómo compartir tus proyectos/ingresar tus proyectos en el taller de eventos.

## **Temas de la Semana de Scratch 2023**

Sigue los enlaces a continuación para obtener acceso anticipado a las descripciones y los ejemplos de indicaciones de nuestros talleres.

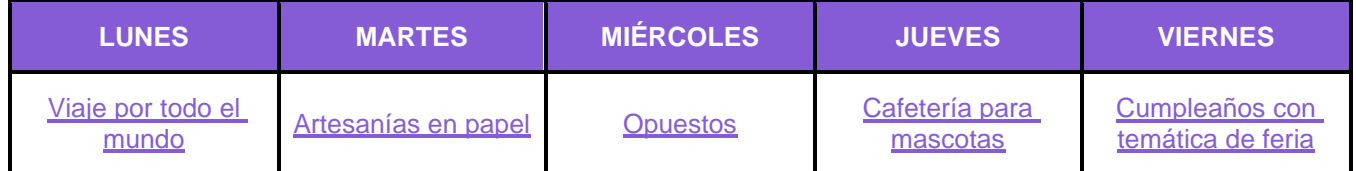

### **Educadores**

- Consulta nuestra Guía de cuentas de maestros [\(http://bit.ly/Your-Teacher-Account\) p](http://bit.ly/Your-Teacher-Account)ara obtener más información sobre cómo configurar cuentas de maestros y administrar cursos.
- Consulta aquí nuestra Planilla de mostrar y contar para un posible uso con tus alumnos: [https://resources.scratch.mit.edu/www/events/en/Scratch\\_Show-and-TellSharingSheet.pdf](https://resources.scratch.mit.edu/www/events/en/Scratch_Show-and-TellSharingSheet.pdf)
- Consulta aquí nuestra guía sobre "Cómo ejecutar tu propio taller de eventos" para obtener consejos de facilitación y más: [https://resources.scratch.mit.edu/www/events/en/ScratchLearningResource\\_RunYourEventStudio.pdf](https://resources.scratch.mit.edu/www/events/en/ScratchLearningResource_RunYourEventStudio.pdf)
- Consulta aquí nuestra guía sobre "Cómo replicar un taller de eventos en un entorno de Scratch fuera de línea": [https://resources.scratch.mit.edu/www/events/en/ScratchLearningResource\\_ReplicateEventStudio](https://resources.scratch.mit.edu/www/events/en/ScratchLearningResource_ReplicateEventStudioOffline.pdf) [Offline.pdf](https://resources.scratch.mit.edu/www/events/en/ScratchLearningResource_ReplicateEventStudioOffline.pdf)

**Consejo:** Si deseas traducir esta guía, **[haz clic aquí para hacer una copia](https://docs.google.com/document/d/1E7OAd-zNtx_BLh2z4Z2WK7JGuFlqlXw9302q2ApDYw4/copy)** de este documento de Google.

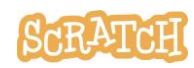